# 基于 **Arduino** 的红外解码器

#### *163107110024 Jiaming Luo*

摘要:本实验通过自学开源电子平台 Arduino UNO,尤其是其中的红外模块,学会了相关 红外遥控电子器件的物理原理和通讯模式以及红外模块 IRremote 库和即使断电也能保存数 据的 EEPROM(Electrically Erasbale Programmable Read-Only Memory)库的程序语法,设计 了两个红外遥控实验。第一个是比较基础地利用红外模块控制 Arduino UNO 模块上的板载 LED 灯,之后涉及制作了一个较高难度的红外解码器。该款解码器可以实现接受,保存和再 发射任何未知的红外信号的功能,可以在日常生活中遥控电器设备起着一定的辅助作用。

#### 一,引言 **1,2**

人眼能看到的光如果按波长从长到短排列,依次是红、橙、黄、绿、青、蓝、紫。其中红光 的波长范围为 $0.62$ 〜 $0.76 \mu$ m; 紫光的波长范围为 $0.38$ 〜 $0.46 \mu$ m 。而在自然界中, 有一些 非可见光的波长比紫光波长短,它们常常被称为紫外线。而红外线就是称呼那些波长比红光

波长长的光。在光谱中波长自0.76 至 400 微米的一段都可以称为红外线,所有高于绝对零 度(-273.15℃)的物质都可以自发产生红外线,所以在现代物理学中,又可以称它为热 射线。

红外有如下优点:成本低廉、功耗不高,连接方便、简单易用,点对点直线数据传输,保密 性强且无辐射危害。所以在生活中应用非常的广泛。医用红外线主要使用近红外线与远红外 线两类,在日常通信中,往往使用近红外线来作为传输信号的主要通信方式。该方式主要是 用来取代点对点的线缆连接,和蓝牙、WiFi 等一样,都属于一种无线数据传输技术。由于 不需要实体连线,简单易用且实现成本较低,因而广泛应用于小型移动设备互换数据和电器 设备的控制中,例如笔记本电脑,移动手机之间或与电脑之间进行数据交换,电视机、空调 器的遥控等。红外线遥控主要是利用波长为0.76 ~1.5μm 之间的近红外线来传送控制信号 的。

不过硬币总有正反面,红外也有一些缺点。比如因为其点对点的传输连接,无法灵活地组成 网络。再者,由于它的波长较短,对障碍物的衍射能力差,所以只适合于短距离无线通讯的 场合。而且在发送数据时,输出的功率一定时,用于信号传输的功率小,接收到的数据的信 噪比小,很容易数据误读。 而且红外使用调幅进行传输,所以抗外界干扰能力不强。

#### 二,红外通信原理简介 **1,2**

红外通信是利用近红外波段的红外线作为传递信息的媒体,即通信信道。发送端将基带二进 制信号调制为一系列的脉冲串信号,通过红外发射管发射红外信号。接收端将接收到的光脉 转换成电信号,再经过放大、滤波等处理后送给解调电路进行解调,还原为二进制数字信号 后输出。常用的有通过脉冲宽度来实现信号调制的脉宽调制(PWM)和通过脉冲串之间的 时间间隔来实现信号调制的脉时调制(PPM)两种方法。 简而言之,红外通信的实质就是 对二进制数字信号进行调制与解调,以便利用红外信道进行传输;红外通信接口就是针对红

外信道的调制解调器。

二进制数字信号如何进行调制与解调,利用何种红外信道进行传输,这就被称为红外协议。 因为在后续解码器的设计中需要甄别不同的协议,所以下文将详细介绍几种常见的红外通信 协议:

Ⅰ. NEC 协议:

基本特征:

- (1)8 位地址位,8 位命令位
- (2)为了可靠性地址位和命令位被传输两次
- (3)脉冲位置调制
- (4)载波频率38kHz
- (5)每一位的时间为1.125ms 或 2.25ms

逻辑 0 和 1 的定义:

逻辑 1 的是由560μs 的高电平和1.69ms 的低电平组成的脉冲表示。

逻辑 0 的是由560μs的高电平和565μs的低电平组成的脉冲表示。

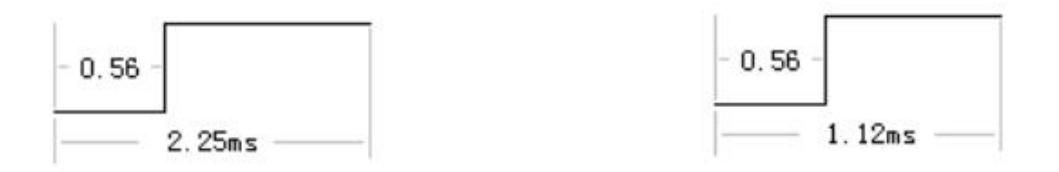

重复脉冲:

重复码的格式是由9ms的高电平和2.25ms的低电平及一个560μs的高电平组成。

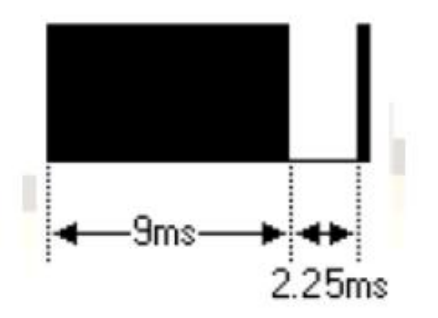

发送格式如下:

NEC 协议中,首先是 9ms 的高电平脉冲, 其后是 4.5ms 的低电平, 接下来就是 8bit 的地址 码(从低有效位开始发),而后是 8bit 的地址码的反码(主要是用于校验是否出错)。然 后是 8bit 的命令码(也是从低有效位开始发), 而后也是 8bit 的命令码的反码。

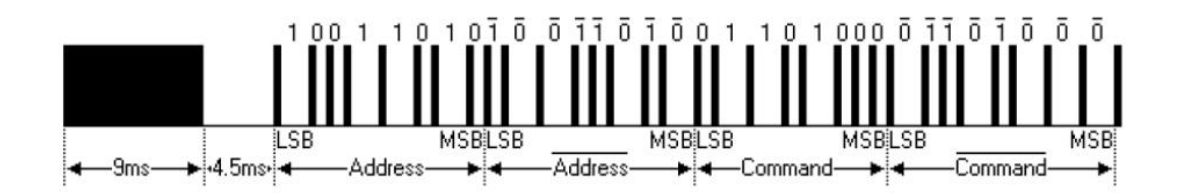

Ⅱ. Sony 协议:

有 12,15,20 位三种模式,本文主要介绍比较常见的 Sony 协议 12 位模式。

基本特征:

- (1)5 位地址位,7 位命令位
- (2)地址位和命令位被传输一次
- (3)脉冲宽度编码
- (4)载波频率40kHz
- (5)每一位的时间为1.2ms 或1.8ms

逻辑 0 和 1 的定义:

逻辑 1 的是由1.2ms 的高电平和 $600 \mu s$ 的低电平组成的脉冲表示。

逻辑 0 的是由600μs的高电平和600μs的低电平组成的脉冲表示。

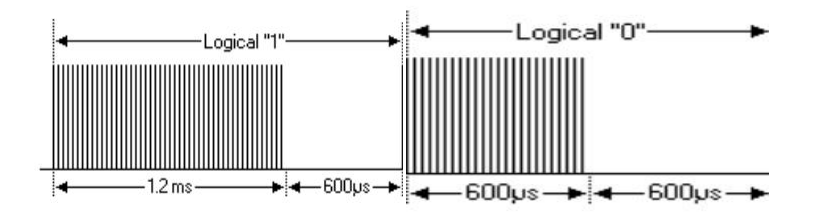

发送格式如下:

Sony 协议中, 首先是 2.4ms 的高电平脉冲, 其后是 0.6ms 的低电平, 接下来就是 7bit 的命 令码。然后是 5bit 的地址码。长按键时,数据每隔 45ms重复发送一次。

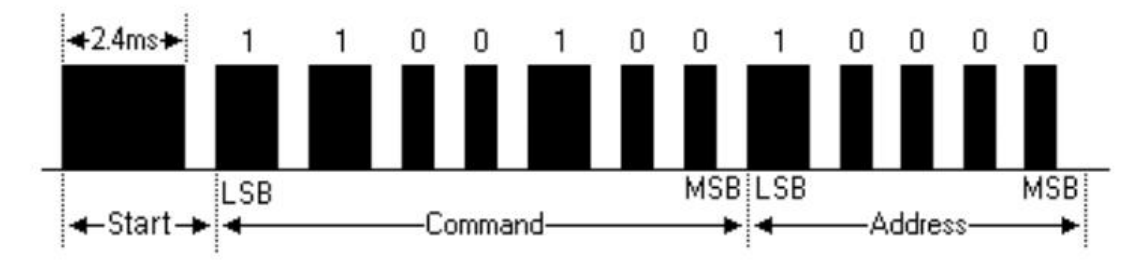

Ⅲ. RC5 协议:

RC5 协议由 Philips 公司推出。它采用载波频率固定为36kHz 的 ASK 调制和曼彻斯特编码。

基本特征:

- (1)4 位地址位,4 位命令位
- (2)地址位和命令位被传输一次
- (3)载波频率36kHz
- (4)每一位的时间为1.05ms 或 2.1ms

逻辑 0 和 1 的定义如:

逻辑 1 的是由889μs 的低电平和889μs 的高电平组成的脉冲表示。

逻辑 0 的是由889μs 的高电平和889μs 的低电平组成的脉冲表示。

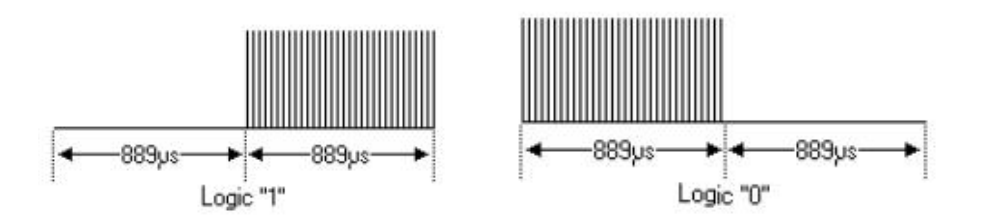

发送格式如下:

RC5 协议中,首先是"110"的信号,接下来就是 5bit 的地址码。然后是 7bit 的命令码。

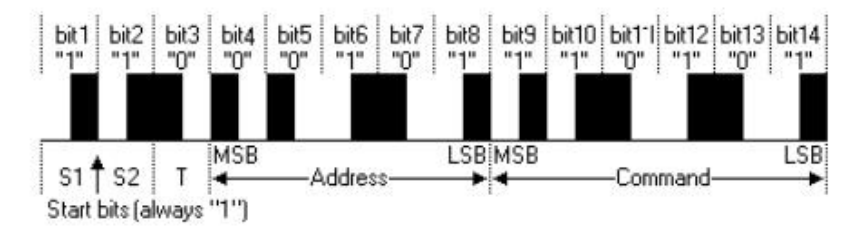

Ⅳ. JVC 协议:

基本特征:

- (1)8 位地址位,8 位命令位
- (2)地址位和命令位被传输一次
- (3)脉冲位置调制
- (4)载波频率38kHz
- (5)每一位的时间为1.05ms 或 2.1ms

逻辑 0 和 1 的定义:

逻辑 1 的是由526μs 的高电平和1.574ms 的低电平组成的脉冲表示。

逻辑 0 的是由526μs 的高电平和 $0.524$ ms 的低电平组成的脉冲表示。

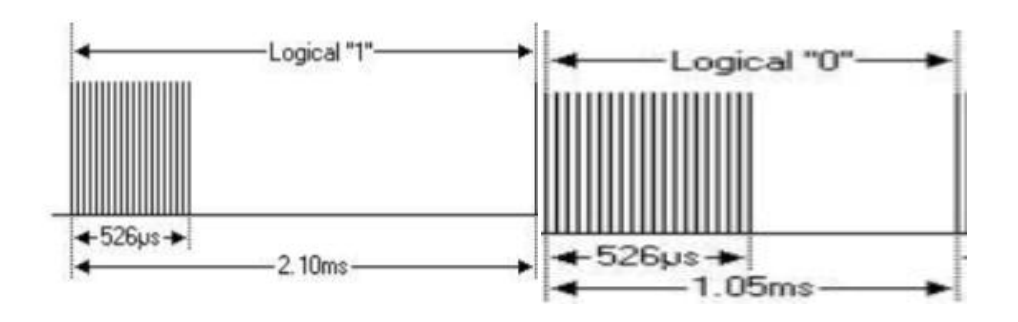

发送格式如下:

JVC 协议中,首先是8.4ms 的高电平脉冲,其后是 4.2ms 的低电平,接下来就是 8bit 的地址 码。然后是 8bit 的地址码。

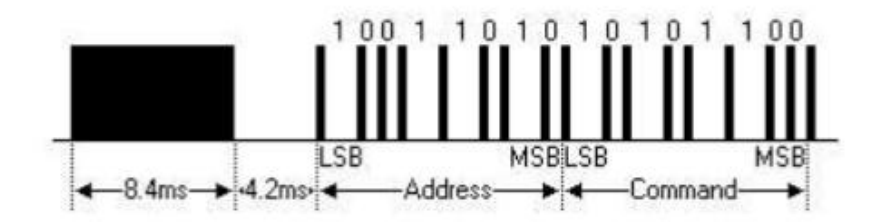

# 三, **IRremote** 模块介绍

红外模块在硬件部分主要有红外遥控器,一体化红外接收头,红外发光二极管。

## 红外遥控器:

红外遥控器发出的信号是一连串的二进制脉冲码。为了使其在无线传输过程中免受其他红外 信号的干扰,通常都是先将其调制在特定的载波频率上,然后再经红外发射二极管发射出去。

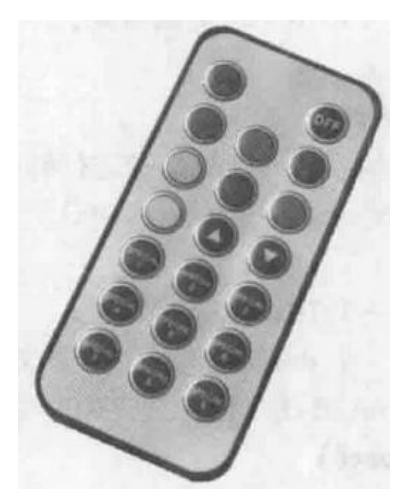

红外遥控器上每个按键都有独一无二的编码,按下按键之后,遥控器就会发送对应编码的红 外波。

## 一体化红外接收头 **<sup>3</sup>**:

红外线接收装置要滤除干扰的杂波,接收特定频率的信号并将其还原成二进制脉冲码,也就是

解调。内置接收管将红外发射管发射出来的光信号转换为微弱的电信号,此信号经由 IC 内 部放大器进行放大,然后通过自动增益控制、带通滤波、解调变、波形整形后还原为遥控器 发射出的原始编码,经由接收头的信号输出脚输入到电器上的编码识别电路。

红外信号收发系统的典型电路如下图所示,红外接收电路通常被厂家集成在一个元件中,成 为一体化红外接收头。 内部电路包括红外监测二极管,放大器,限幅器,带通滤波器,积 分电路,比较器等。红外监测二极管监测到红外信号,然后把信号送到放大器和限幅器,限 幅器把脉冲幅度控制在一定的水平,而不论红外发射器和接收器的距离远近。交流信号进入 带通滤波器,带通滤波器可以通过30kHz 到60kHz 的负载波,通过解调电路和积分电路进 入比较器,比较器输出高低电平,还原出发射端的信号波形。注意输出的高低电平和发射端 是反相的,这样的目的是为了提高接收的灵敏度。

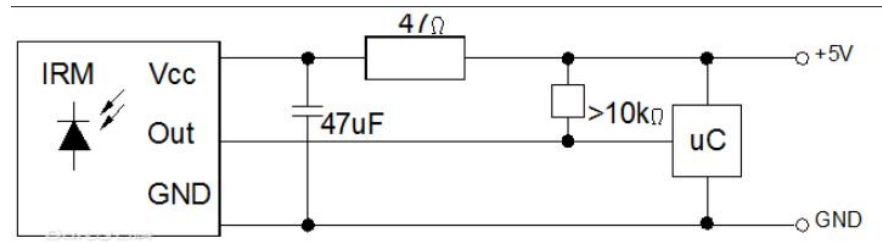

红外接收头的种类很多,引脚定义也不相同,一般都有三个引脚,包括供电脚,接地和信号 输出脚。

#### 红外发光二极管:

虽然红外发光二极管的外形和使用方法与普通发光二极管相似,但是它可以发出肉眼看不见 的红外光。与红外一体接收管搭配组合使用,就可以进行最基本的红外通信了。

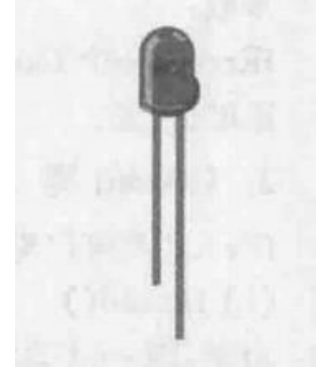

如果想使用红外遥控功能,不仅需要红外硬件三件套,还需要用到第三方的红外遥控库 IRremote 和即使断电也能保存数据的 EEPROM (Electrically Erasbale Programmable Read-Only Memory)库。

红外库主要负责接收和解码红外消息 IRrecv 和发射红外信号的 IRsend,其成员函数有: 指定红外一体化接收头的连接引脚: IRrecvobject(recvpin) 初始化红外解码: IRrecv.enableIRIn () 对接收到的红外信号进行解码:

IRrecv.decode(&results) 接受下一个编码: IRrecv.resume() 以 NEC 协议发送特定值: IRsend.sendNEC(data,nbits) 发送原始红外编码信号, buf 表示存储原始编码的数组, len 表示数组长度, hz 表示红外发射 频率: IRsned.sendRaw(buf,len,hz)

EEPROM 库主要使用三种语法。 第一个是将数值 value 写入 EEPROM 的地址 address 中的语法: EEPROM.write(address, value); 第二个是读出并利用 EEPROM 的地址 address, 返回值便是读出的数据的语法: EEPROM.read(address); 第三个则是清除 EEPROM 的内容, 其实就是把每个 EEPROM 中的每个字节写入 0: for(int  $i = 0$ ;  $1 < 512$ ;  $i++$ ); EEPROM.write( i, 0)

## 四,实验 **1**: 红外模块遥控板载 **LED**

通过前面对 Arduino UNO 红外模块的自我学习和了解,化书本知识为基础实践,来完成一个 利用红外遥控器控制 Uno 板载 LED 灯亮灭的基本实验。

#### 红外遥控板载 **LED** 编码思路:

程序设计想要达成的目标是按下程序中指定的按键,控制 arduino 板载 LED 灯亮灭。

连接电路时,板载 LED 自动灯亮起。按下"CH-"时,收到信号"FFA25D",则将板载 LED 灯周围的电压变低, 从而使得其熄灭, 且。按下"CH"时, 收到信号"FF629D"板载 LED 灯周围的电压变高,从而使得其亮起。按下遥控器其他按键时板载 LED 灯明灭无变化。

#### 红外遥控板载 **LED** 实物图:

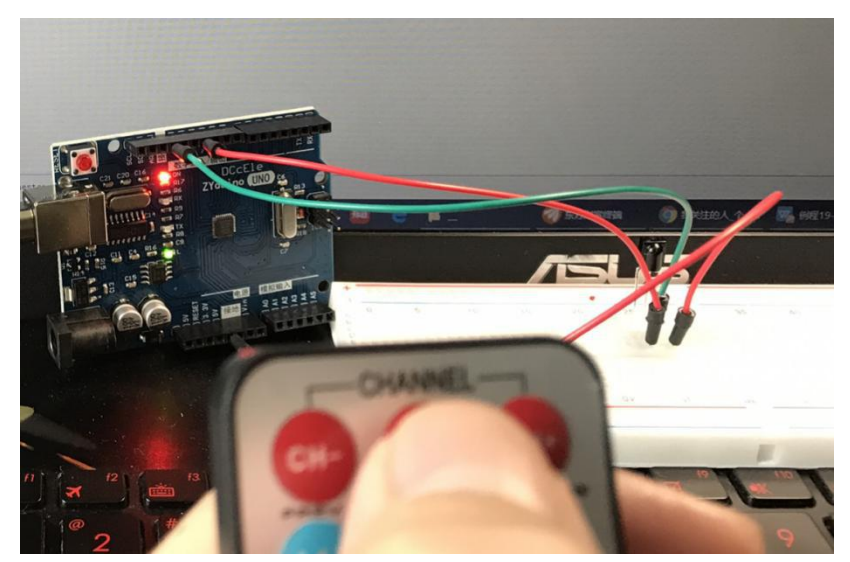

所需实验器材: 一体化红外接收头, Arduino UNO, 红外遥控器, 导线若干。

#### 红外遥控板载 **LED** 测试图:

1. 首先正常连接电路,插上电源后板载 LED 灯亮起。对着红外接收头按下按键"CH-"后, 板载 LED 灯熄灭,且串口显示器显示收到信号"FFA25D"。再对着红外接收头按下按键"CH" 后, 板载 LED 灯亮起, 且串口显示器收到信号"FF629D"。

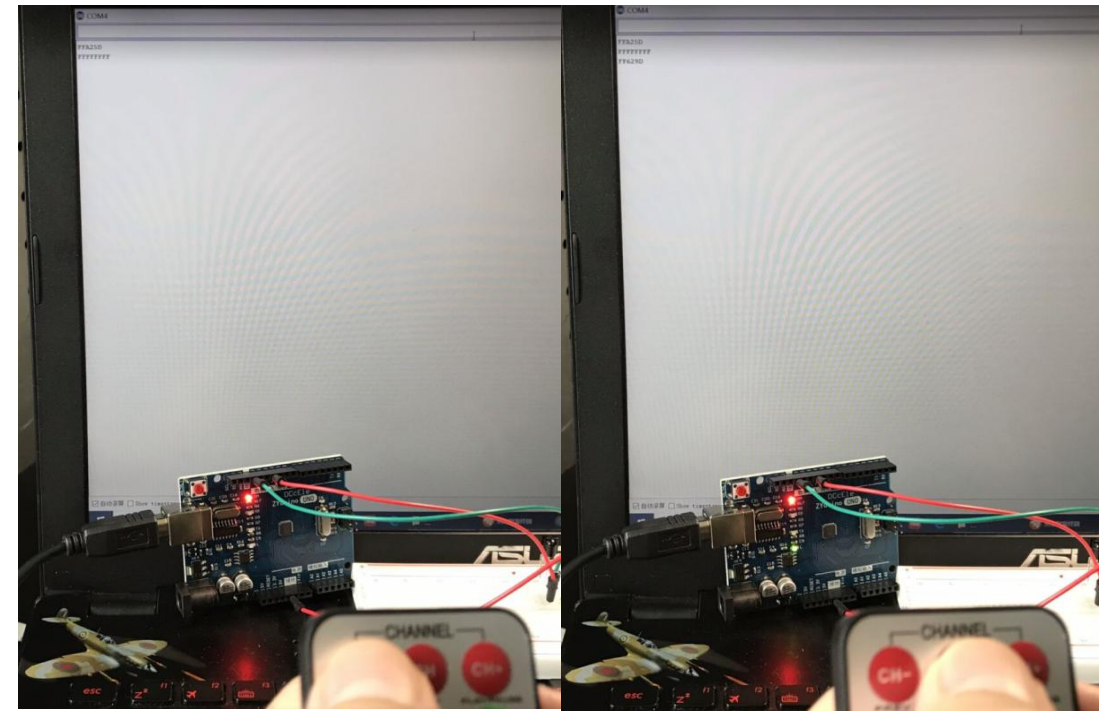

2. 对着红外接收头按下按键"CH+"后,板载 LED 灯没有任何明灭变化,且串口显示器显示 收到信号"FFE21D"。对着红外接收头按下按键"CH-"后,板载 LED 灯熄灭,且串口显示 器显示收到信号"FFA25D", 说明实验基本成功。

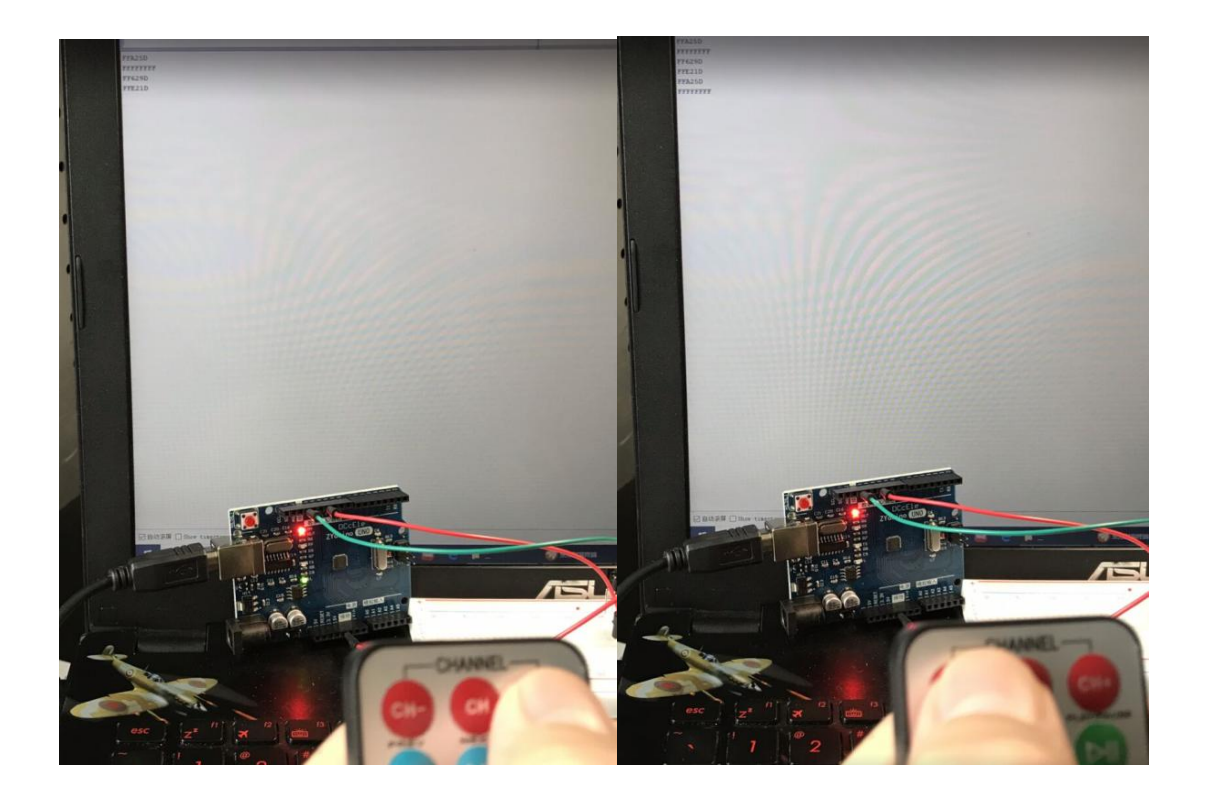

## 五,实验 **2**: 制作 **Arduino** 红外解码器

#### **Arduino** 红外解码器设计目的:

基于 Arduino Uno 接收外部发射的红外遥控信号, 在 EEPROM 中记录储存下这一信号, 通过 按键开关,红外 LED 会将这一段红外遥控信号再发射出来,仿佛解码重放了这一段红外遥控 信号。通过这个小 Project, 用户可以用 Arduino Uno 来控制家中的电器, 例如空调, 电视 机等,且因为储存在 EEPROM 的缘故,即使断电了也不会影响已储存的信号的发射。

#### **Arduino** 红外解码器编码思路:

总结一下红外解码器的设计目的,其实就算接收信号,储存信号,发射信号三部分。

在写主体程序之前,先完成一些准备工作:创建存放红外信号编码类型 EEPROM 地址,编码 长度 EEPROM 地址, RC5/RC6 类型的 EEPROM 地址, 信号数值的 EEPROM 地址。定义红外接 收器和按键开关的引脚,并检查用户是否按下了按键开关。

先启动红外接收,识别接收到的红外信号的编码类型,如果不是 raw 型, 那么存放红外信号 数值和编码长度。如果收到的信号是无法识别的协议,则存储为 raw 型数据。

然后再按照 NEC 协议类型,RC5 协议类型,RC6 协议类型,PANASONIC 协议类型,JVC 协议

类型进行分类。在串口监视器中输出信号数值,并将收到的信号信息储存于 EEPROM。

按下按键开关后,根据之前不同协议的分类进行筛选,这是因为不同协议发送的格式不同, 然后再发送接收到的红外信号,与此同时串口监视器输出信号数值,以方便和接收的数值进 行比对。

#### **Arduino** 红外解码器器件实物图:

所需实验器材:红外发射 LED, 一体化红外接收头, Arduino UNO, 红外遥控器, 按键开关, 电阻,导线若干。

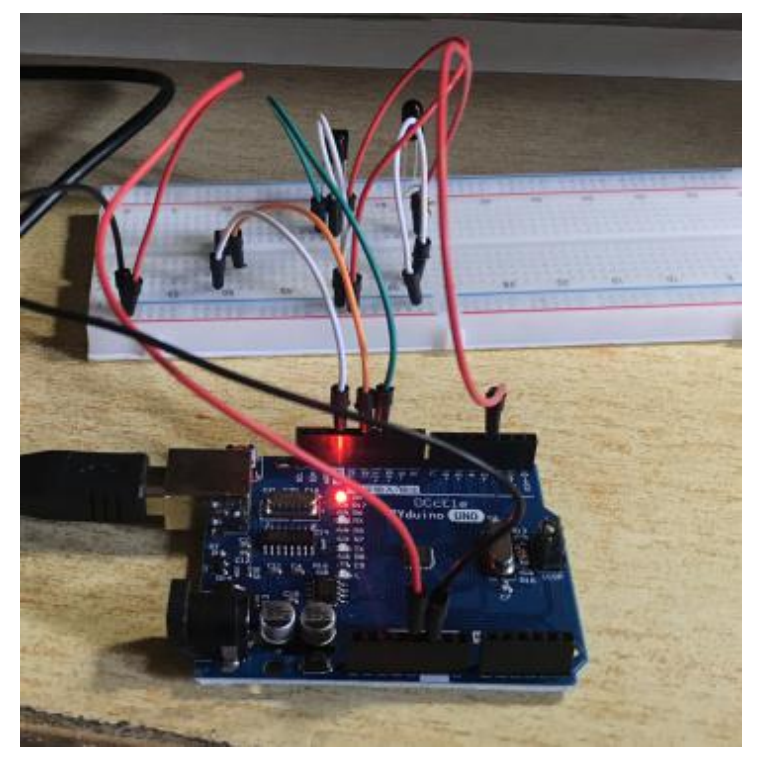

## **Arduino** 红外解码器测试图:

1. 首先对准红外解码器按下红外遥控器的"CH-"按钮,在串口监视器中显示"FFA25D", 说明红外解码器收到了"CH-"的信号。之后按下按键开关,串口监视器收到了依托 NEC 协 议的"CH-"红外信号,说明了红外解码器保存了"CH-"信号,识别了"CH-"信号和发送 了"CH-"信号。

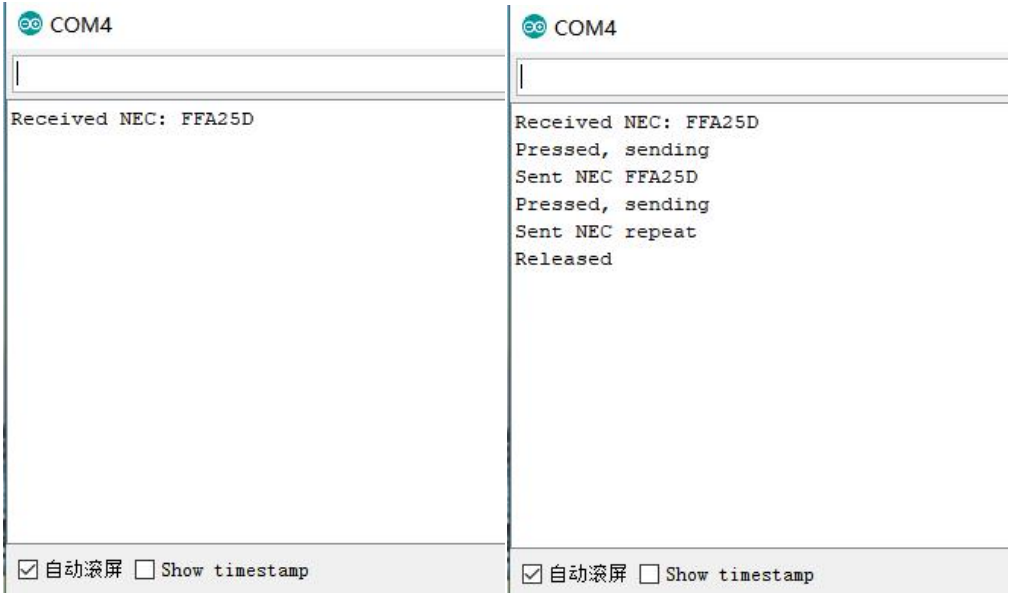

2. 对准红外解码器按下红外遥控器的"0"按钮,在串口监视器中显示"FF6897",说明红 外解码器收到了"0"的信号。之后按下按键开关,串口监视器收到了依托 NEC 协议的"0" 红外信号,说明了红外解码器保存了"0"信号,识别了"0"信号和发送了"0"信号。通 过上面两次实验,初步判定红外解码器设计成功。

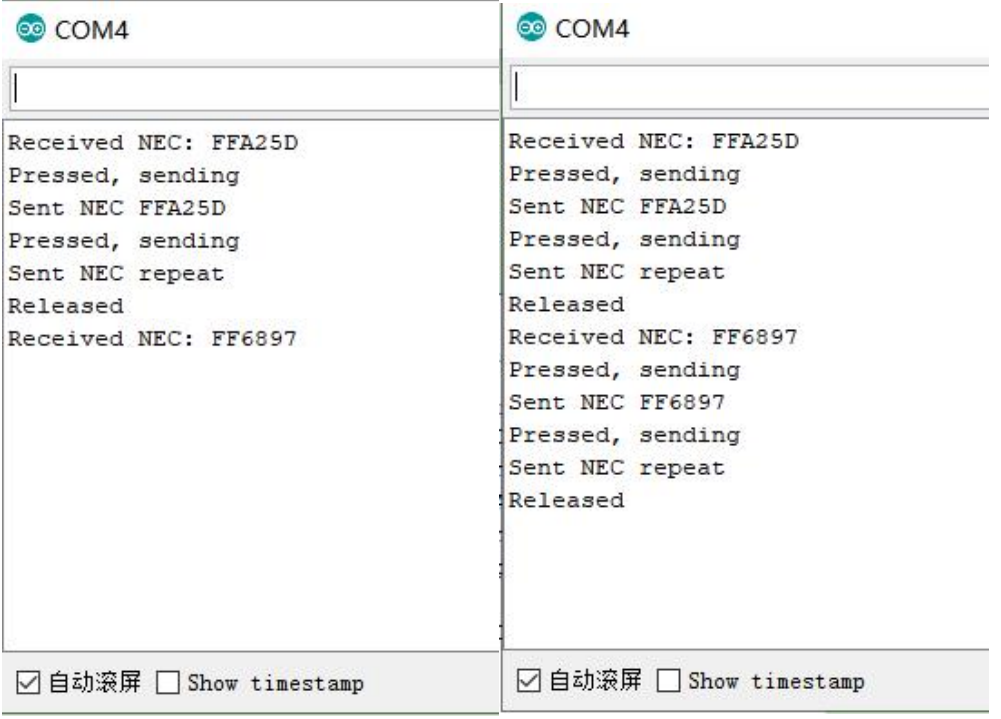

3. 最后, 脱离红外模块附带的遥控器, 使用寝室内的空调遥控器。对准红外解码器按下空 调遥控器的电源开关按钮,在串口监视器中显示"3C90080A",说明红外解码器收到了空 调开关的信号。之后按下按键开关,串口监视器收到了依托 NEC 协议的"3C90080A"红外 信号,而且寝室空调正常打开,说明了红外解码器保存了空调遥控器信号,识别了空调遥控 器信号和发送了空调遥控器信号,实验成功。

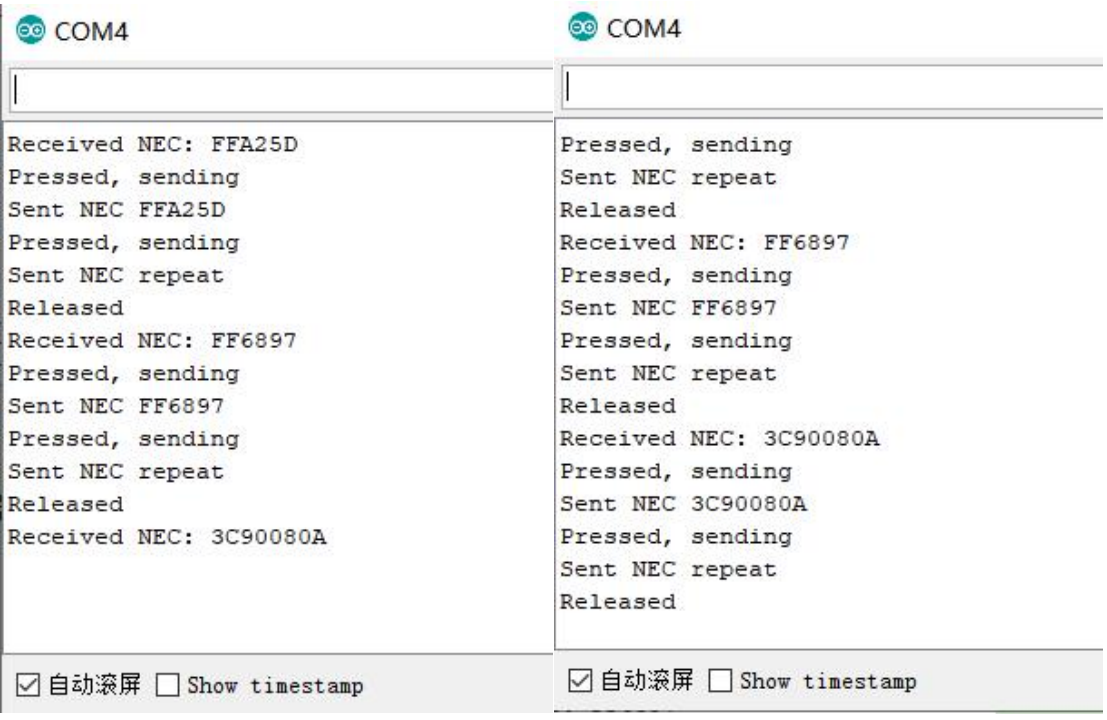

## 实验结论

本次实验学习了如何使用开源平台 Arduino UNO, 尤其是仔细研究了 Arduino UNO 的红外模 块,基于此模块,设计了两个循序渐进的红外遥控实验。第一个实验是利用红外模块去遥控 Arduino UNO 上的板载 LED 灯, 操作和设计都源于基础的红外遥控知识。第二个实验, 则是 综合了红外通信和遥控两大主题,设计制作了一个功能比较丰富的红外解码器。该期间可以 实现接受,保存和再发射任何未知的红外信号的功能,可以替代生活中的电视遥控器,空调 遥控器等。通过这次实验,不仅提升了自学新科技的能力,如编程能力和电路的动手能力, 也为枯燥的宅家生活增添了许多乐趣。

## 参考文献

- 1. Arduino 程序设计基础(第2版)
- 2. <https://baike.baidu.com/item/%E7%BA%A2%E5%A4%96/1903975>
- 3. [https://baike.baidu.com/item/%E7%BA%A2%E5%A4%96%E6%8E%A5%E6%94%B6%E5%A4%](https://baike.baidu.com/item/%E7%BA%A2%E5%A4%96%E6%8E%A5%E6%94%B6%E5%A4%B4/9569261?fr=aladdin) B4/9569261?fr=aladdin

# 附录:

```
红外遥控 LED 代码:
#include<IRremote.h>
int RECV_PIN = 11;
int LED_PIN = 13;int a=0;
IRrecv irrecv(RECV_PIN);
decode_results results;
void setup() {
  Serial.begin(9600);
  irrecv.enableIRIn();
  pinMode(LED_PIN,OUTPUT);
  digitalWrite(LED_PIN,HIGH);
}
void loop() {
  if(irrecv.decode(&results))
  {
    if(results.value == 0xFFA25D & a == 0){
      digitalWrite(LED_PIN,HIGH);
      a = 1;
    } else if (results.value == 0xFF629D & a == 1)
    {
      digitalWrite(LED_PIN,LOW);
      a = 0;}
    irrecv.resume();
  }
  delay(100);
}
```
## 红外解码器代码:

```
#define codeTypeEAddr 0
#define codeLenEAddr 1
#define toggleEAddr 2
#define codeValueEAddr 3
#define RECV_PIN 11
#define STATUS_PIN LED_BUILTIN
#define BUTTON_PIN 12
#include <EEPROM.h>
#include <IRremote.h>
IRrecv irrecv(RECV_PIN);
IRsend irsend;
decode results results;
void setup() {
  Serial.begin(9600);
  irrecv.enableIRIn();
  pinMode(STATUS_PIN, OUTPUT);
  pinMode(BUTTON_PIN, INPUT_PULLUP);
  delay(30);
  loadEepromValues();
}
unsigned int rawCodes[RAWBUF];
unsigned long codeValue;
int codeLen;
int codeType;
int toggle;
void storeCode(decode_results *results) {
  codeType = results->decode_type;
  int count = results->rawlen;
  if (codeType == UNKNOWN) {
    Serial.println("Received unknown code, saving as raw");
    codeLen = results->rawlen - 1;
    for (int i = 1; i \le codeLen; i++) {
      if (i % 2) {
         rawCodes[i - 1] = results->rawbuf[i]*USECPERTICK - MARK_EXCESS;
         Serial.print(" m");
       }
      else {
         rawCodes[i - 1] = results->rawbuf[i]*USECPERTICK + MARK_EXCESS;
         Serial.print(" s");
```

```
}
      Serial.print(rawCodes[i - 1], DEC);
    }
    Serial.println("");
  }
 else {
    if (codeType == NEC) {
      Serial.print("Received NEC: ");
     if (results->value == REPEAT) {
        Serial.println("repeat; ignoring.");
        return;
      }
    }
    else if (codeType == JVC) {
      Serial.print("Received JVC: ");
    }
    else if (codeType == PANASONIC) {
      Serial.print("Received PANASONIC: ");
    }
    else if (codeType == RC5) {
      Serial.print("Received RC5: ");
    }
    else if (codeType == RC6) {
      Serial.print("Received RC6: ");
    }
    else if (codeType == SONY) {
      Serial.print("Received SONY: ");
    }
    else {
      Serial.print("Unknown codeType ");
      Serial.print(codeType, DEC);
      Serial.println("");
    }
    Serial.println(results->value, HEX);
    codeValue = results->value;
    codeLen = results->bits;
  }
 writeEepromVal();
}
发送部分版权原因不予显示:)
```
int lastButtonState;

```
void loop() {
  int buttonState = !digitalRead(BUTTON_PIN);
  if (lastButtonState == HIGH && buttonState == LOW) {
    Serial.println("Released");
    irrecv.enableIRIn();
  }
  if (buttonState) {
    Serial.println("Pressed, sending");
    digitalWrite(STATUS_PIN, HIGH);
    sendCode(lastButtonState == buttonState);
    digitalWrite(STATUS_PIN, LOW);
    delay(50);
  } else if (irrecv.decode(&results)) {
    digitalWrite(STATUS_PIN, HIGH);
    storeCode(&results);
    irrecv.resume();
    digitalWrite(STATUS_PIN, LOW);
  }
  lastButtonState = buttonState;
}
void loadEepromValues(){
  codeType = EEPROM.read(codeTypeEAddr);
  delay(20);
  codeLen = EEPROM.read(codeLenEAddr);
  delay(20);
  toggle = EEPROM.read(toggleEAddr);
  delay(20);
  toggle = EEPROM.read(toggleEAddr);
  delay(20);
  EEPROM.get(codeValueEAddr, codeValue);
}
void writeEepromVal(){
   EEPROM.write(codeTypeEAddr, codeType);
   delay(20);
   EEPROM.write(toggleEAddr, toggleEAddr);
   delay(20);
   EEPROM.write(codeLenEAddr, codeLen);
   delay(20);
```
EEPROM.put(codeValueEAddr, codeValue); delay(20);

}